#### Úvod do MS Dynamics NAV **(Slevy)**

Ing.J.Skorkovský,CSc. MASARYK UNIVERSITY BRNO, Czech Republic Faculty of economics and business administration Department of corporate economy

### **Slevy**

#### • **Využití slev**:

- Podpora prodeje ->nižší hodnota skladů->lepší likvidita
- Podpora marketingu ->noví zákazníci
- Základní typ pobídky pro každého zákazníka
- Diferenciace zákazníků (založeno např. na prodejních v posledním definovaném období nebo na základě dalších kritérií)
- $-$  Typy:
- Cena ->modifikace jednotkové ceny (změna absolutní hodnoty)
- Řádková sleva ->změna konečné ceny v %
- Fakturační sleva ->na základě celkové částky na faktuře

# Základní funkční bloky

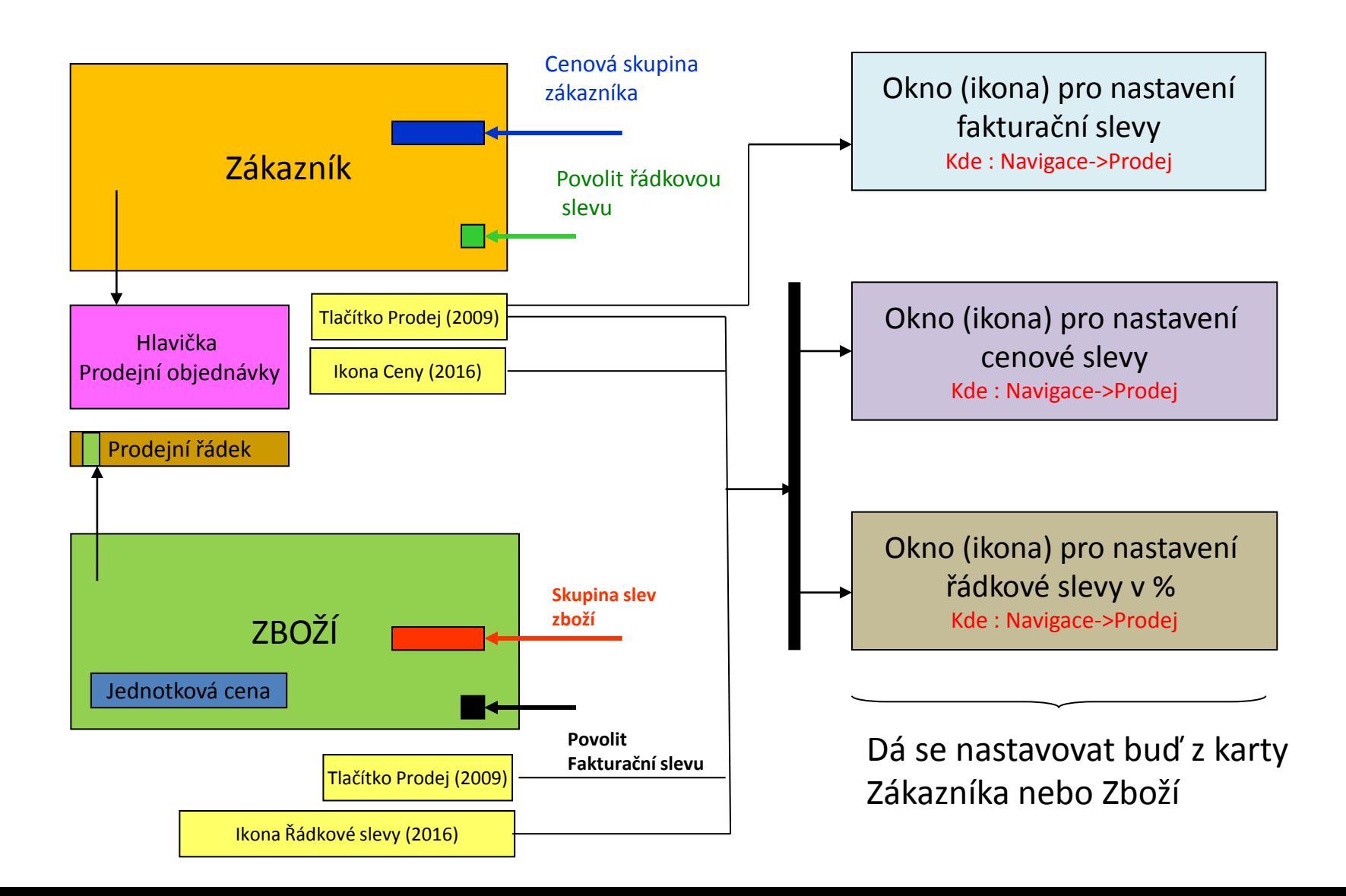

#### Použité okno pro nastavení řádkové slevy (%)

Kde : Zákazník->Navigace->Prodej->Řádkové slevy

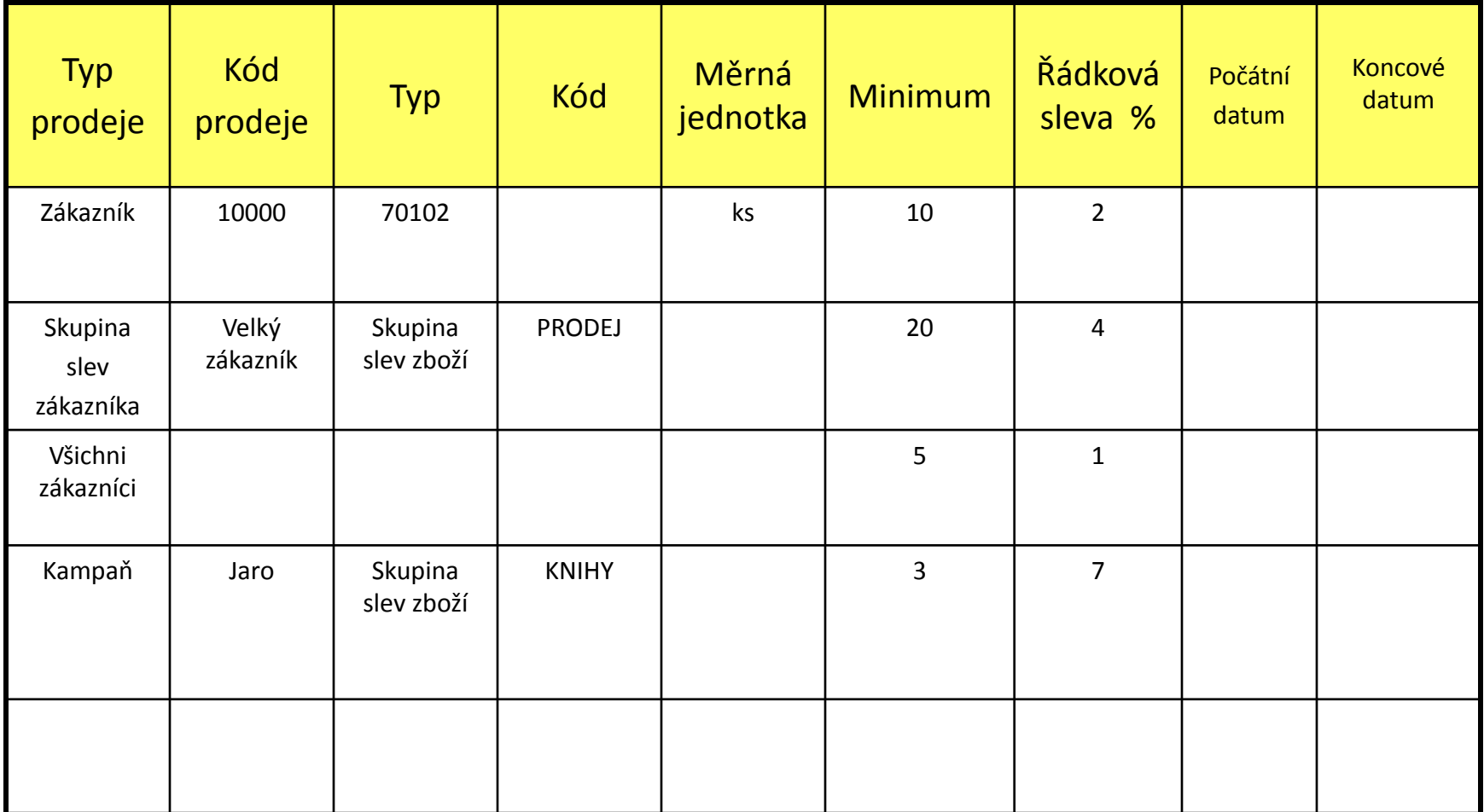

#### Okno k nastavení Řádkové slevy v %

Kde : Karta Zákazníka ->Navigace->Sekce Prodej->Řádkové slevy

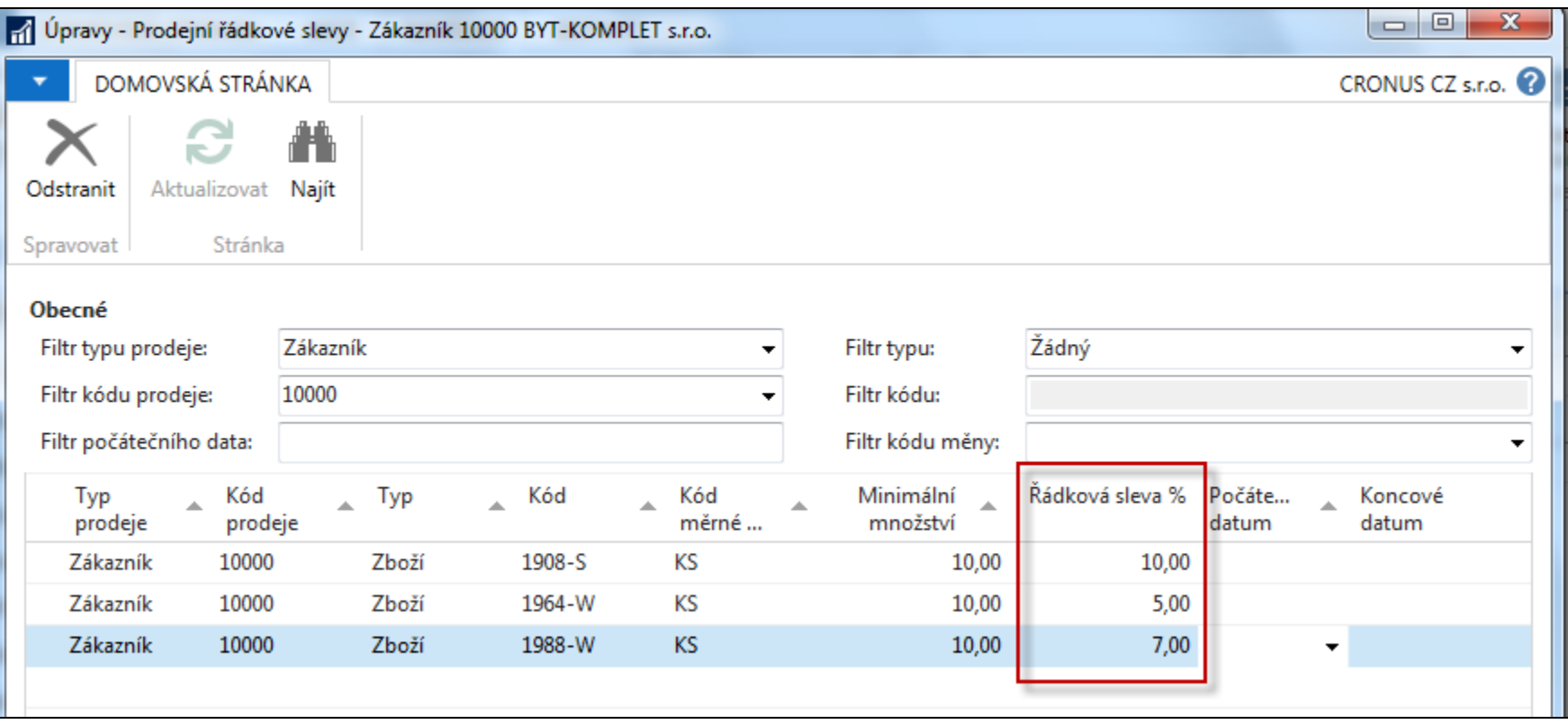

## Použité okno pro nastavení řádkové slevy (%)

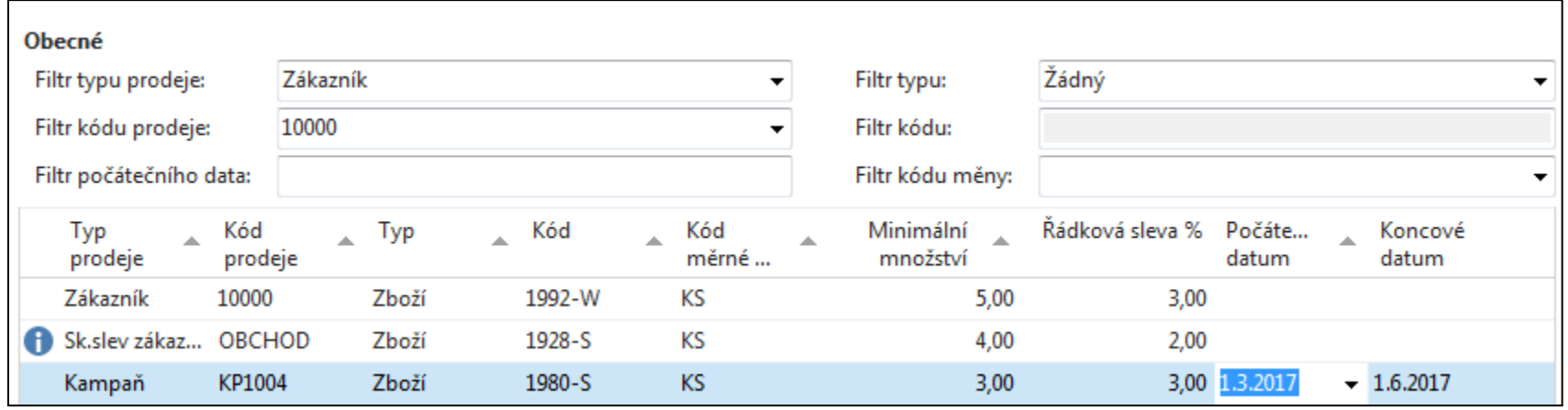

Nastavení slevy pro Typ prodeje=Kampaň bude probíráno v sekci CRM (Customer Relationship Management). Kampaň je vždy nastavena pro určitý zákaznický segment a má časové omezení stejně jako ostatní typy slev.

#### Okno k nastavení Slevy z prodejní ceny (jednotkové ceny)

Kde : Zákazník ->Navigace->Sekce Prodej->Ceny

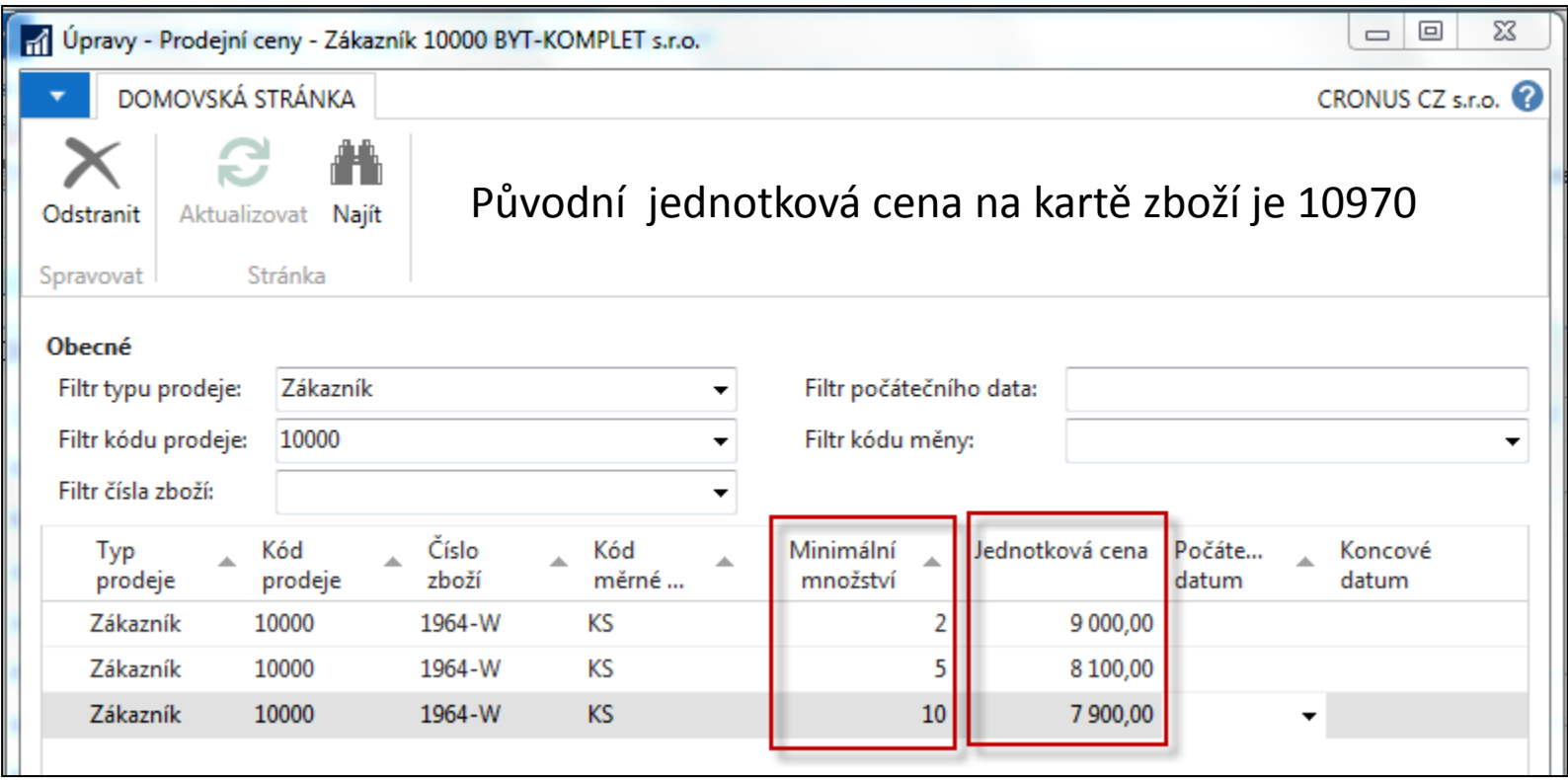

## Kombinace slev

- Jednotková cena snížená ze 100 na 90
- Řádková sleva  $\% = 10$
- Konečná prodejní cena po tom co obě slevy jsou aplikovány =  $90*0,9=81$

# Prodejní řádky dokladu (PO)

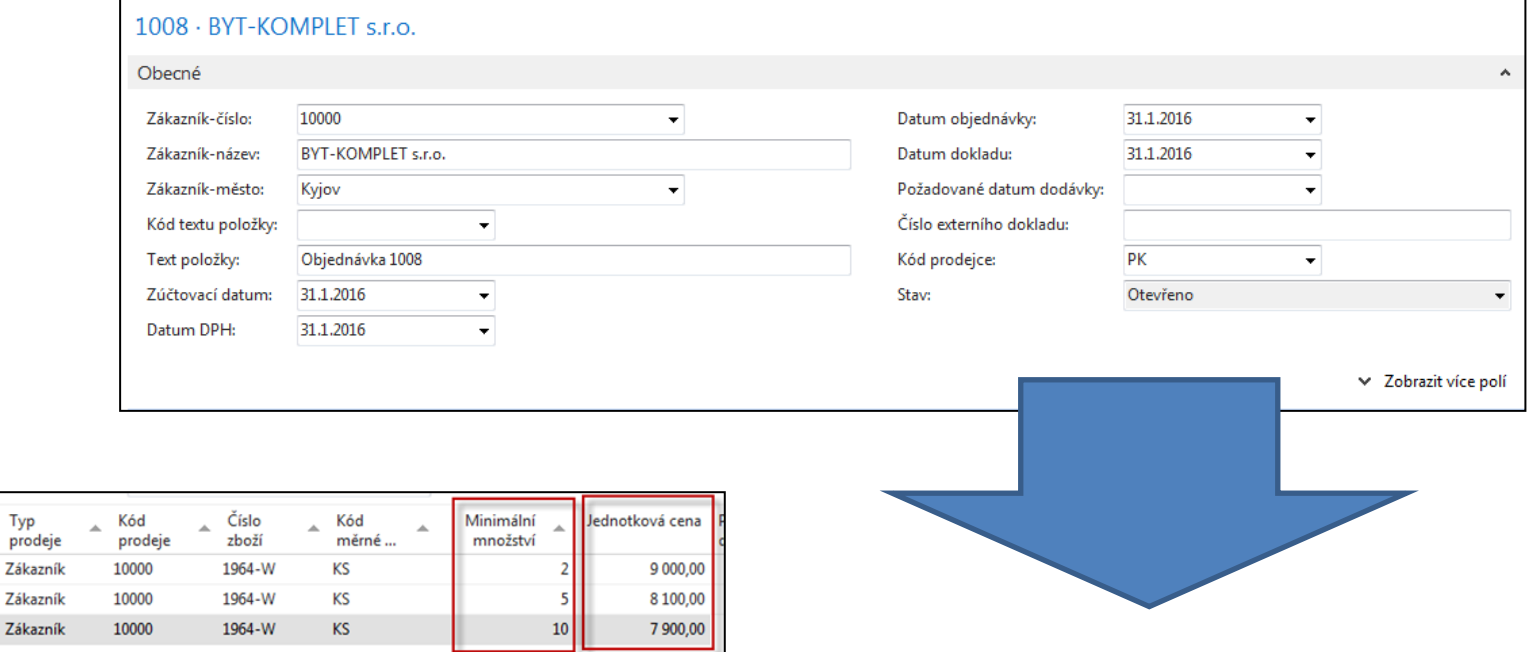

Typ

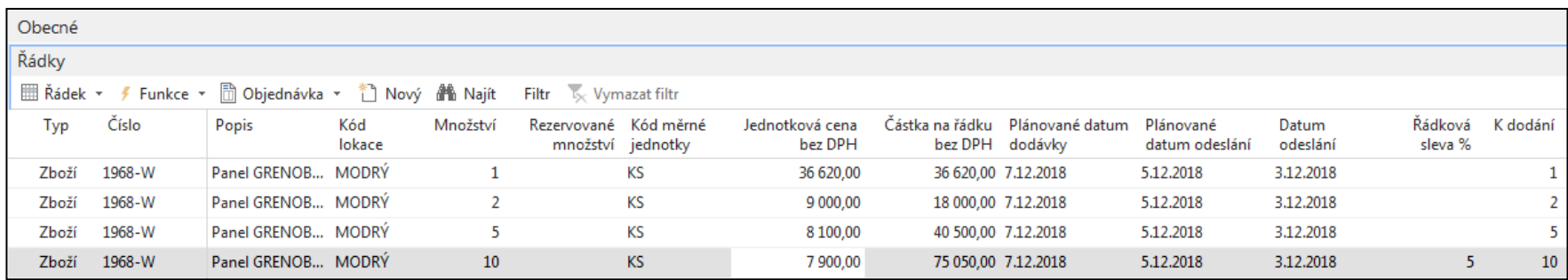

## Fakturační sleva

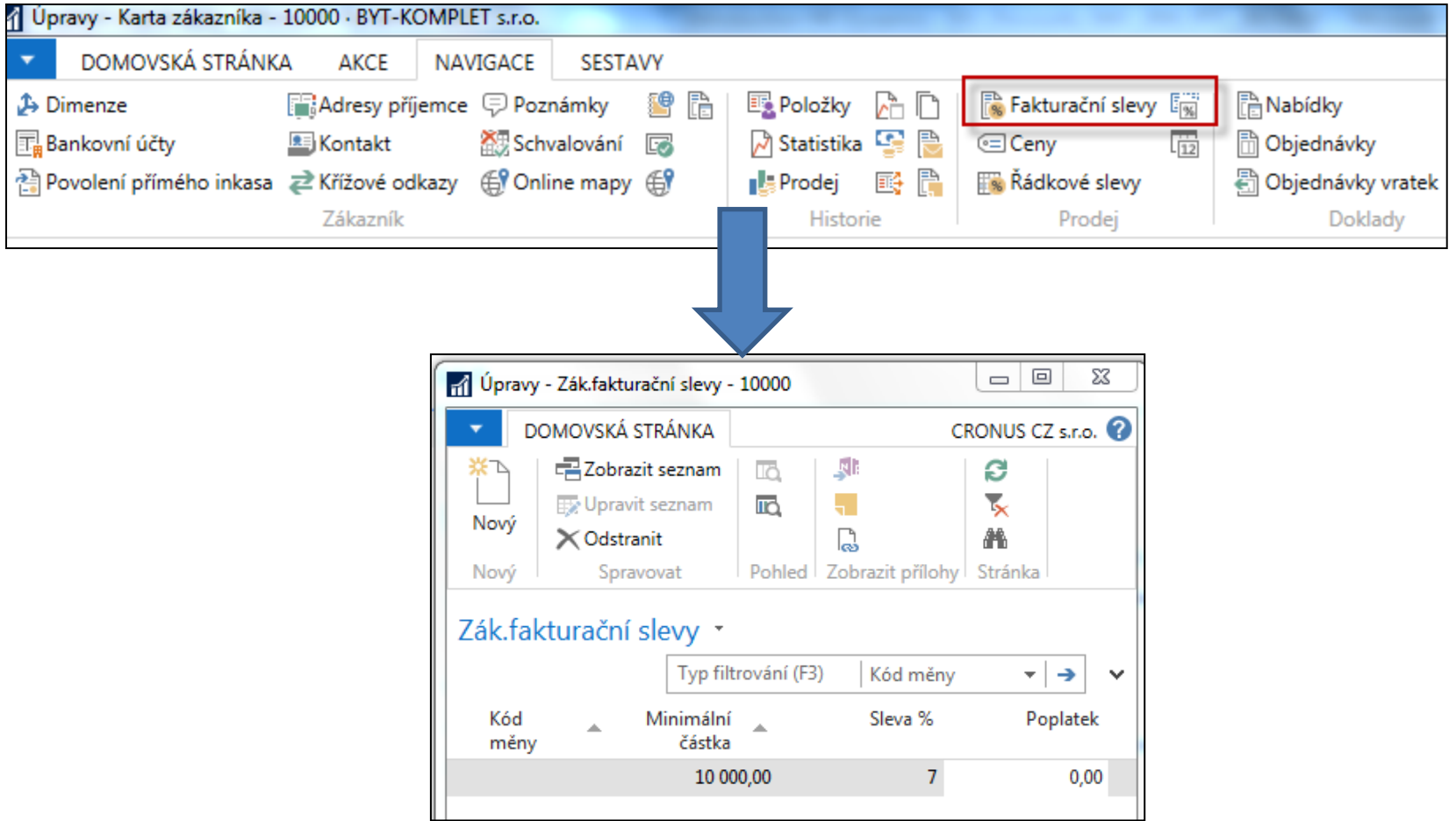

**Fakturační sleva musí být povolena a je nutné manuálně zahájit její výpočet, aby byla aplikována**

# Výpočet fakturační slevy

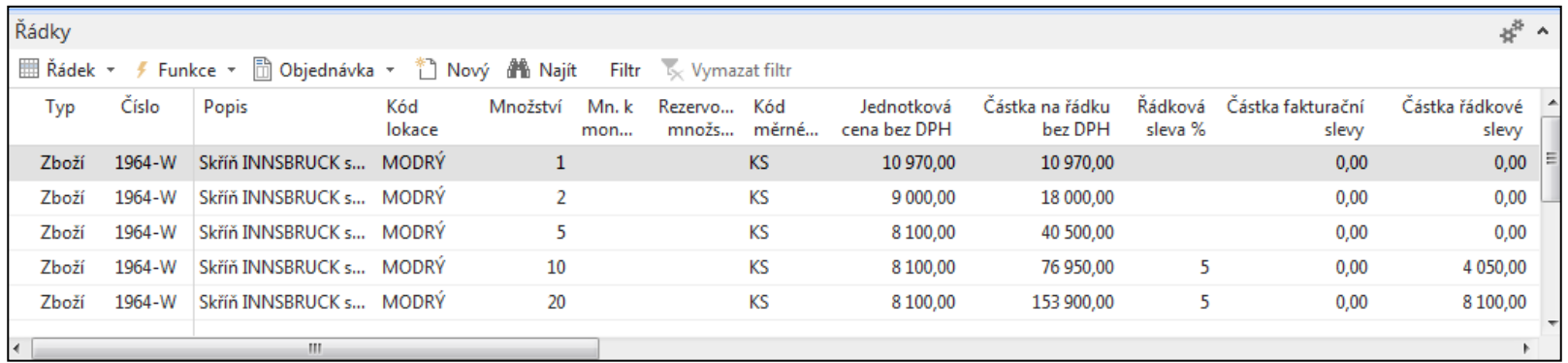

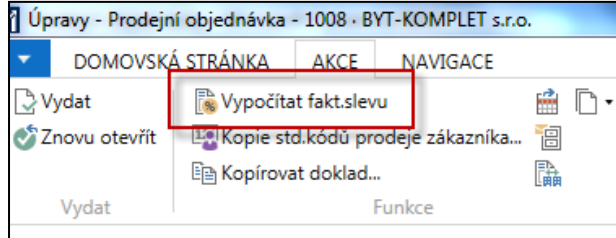

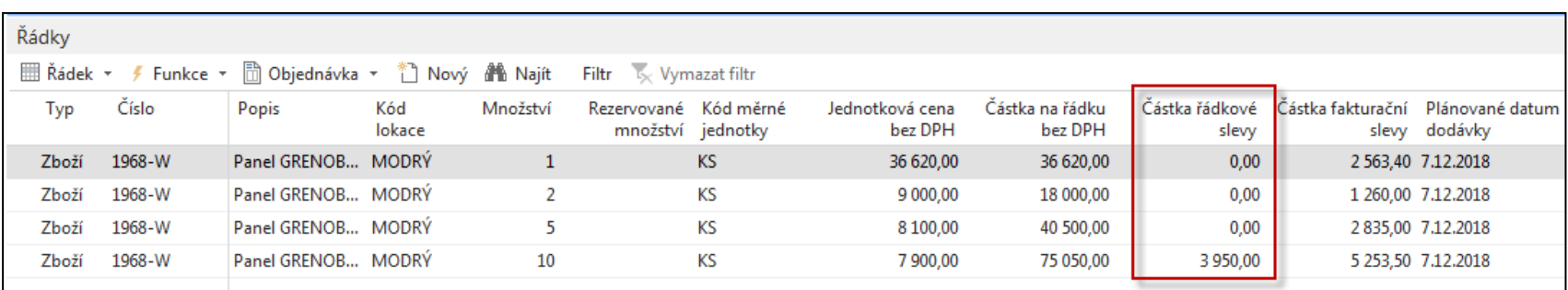

### Statistika dokladu F7

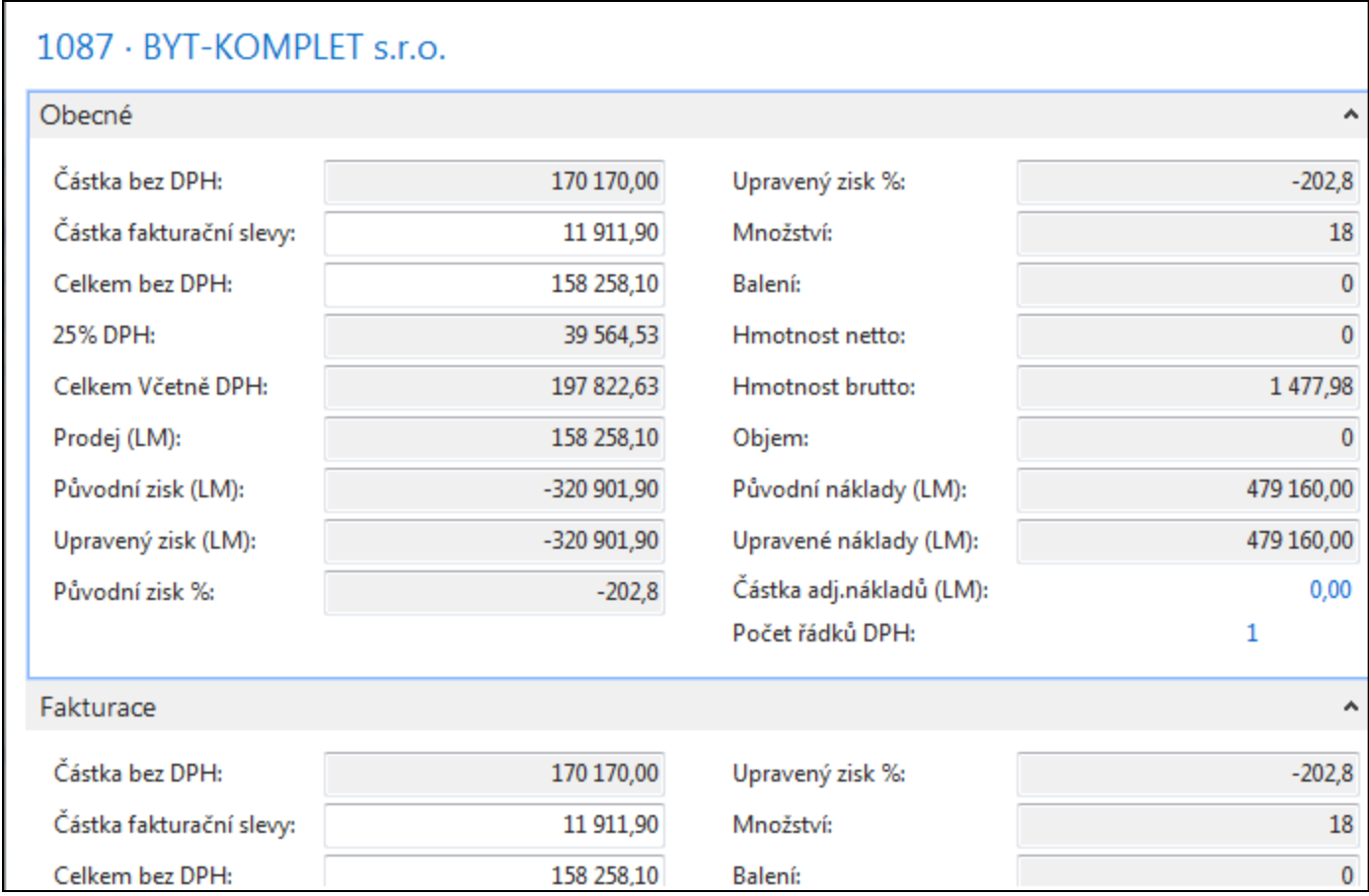

# Položky hlavní knihy po zaúčtování

Oblasti->Finance->Archiv->Historie->Finanční žurnály

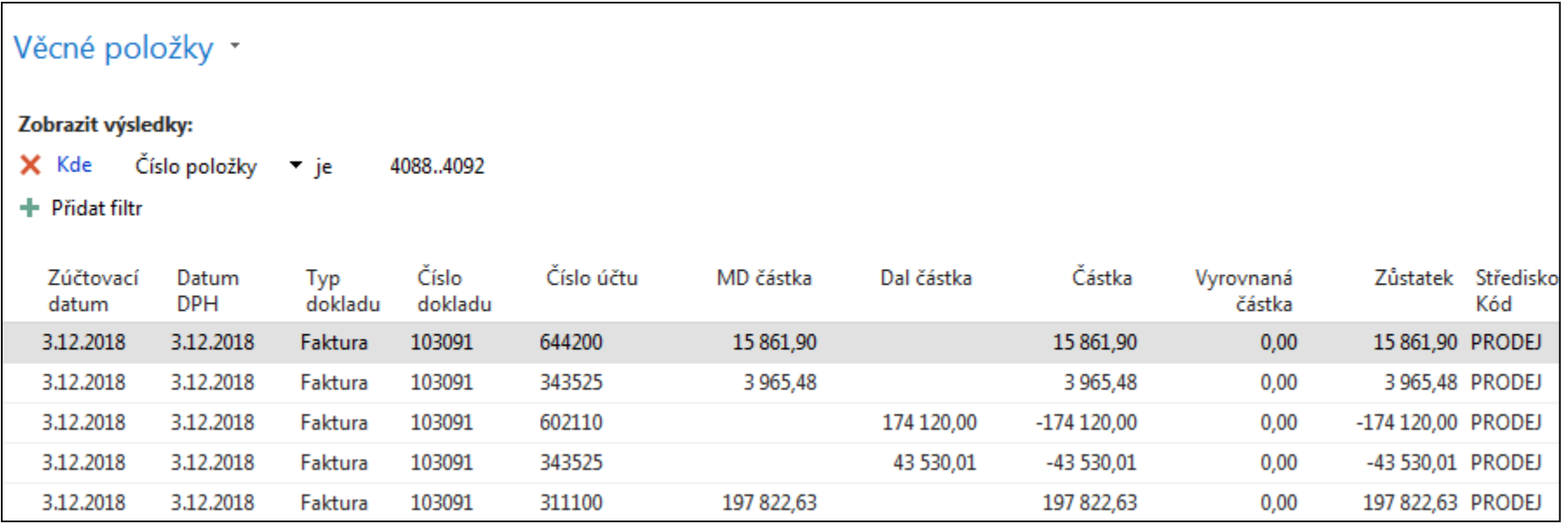

#### Konec prezentace slevy

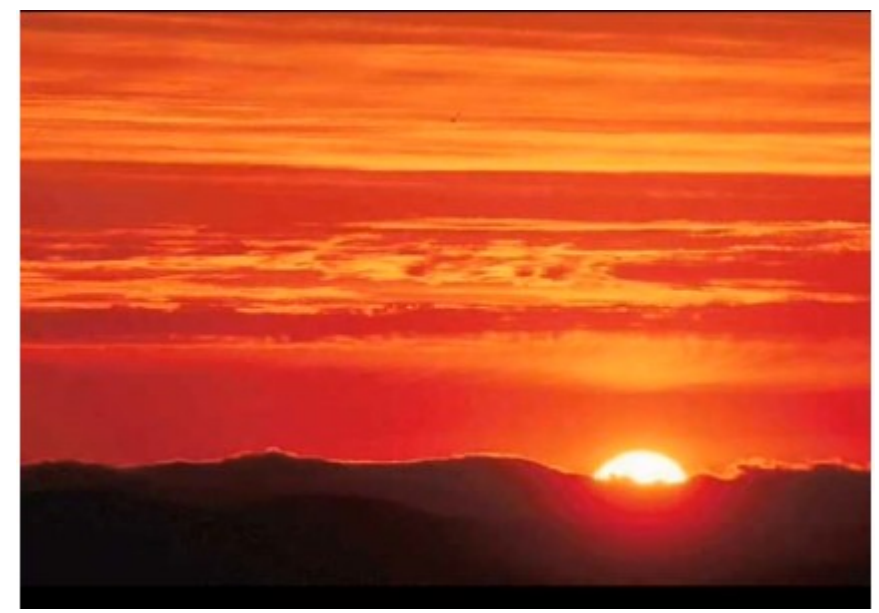

This is the end Beautiful friend This is the end My only friend, the end…

So why worry now ……